# Magnum with CAPI

This describes how to setup Magnum K8SaaS via the Vexxhost Capi Driver which is pre-bundled now with the OSISM Magnum Images.

### Requirements

set enable magnum: yes in your kolla/configurations.yml (if not already present before, reconfigure loadbalancer and horizon afterwards with osism apply -a reconfigure loadbalancer; osism apply -a reconfigure horizon)

#### K8S CAPI Cluster

You need a K8S Base Cluster to bootstrap the CAPI/CAPO Parts. You can use the OSISM K8S Cluster with it if you like, then you need to perform the following steps on your manager node:

osism apply kubernetes osism apply copy-kubeconfig

copy-kubeconfig will prepare the kubeconfig file for magnum by copying it to the kubeconfig overlay file in your repository. It is important that this K8S Cluster can be reached from your magnum-conductor nodes and reverse the kubernetes cluster needs to be able to contact the openstack apis (neutron, keystone, cinder, nova)

Once you have your kubernetes cluster install kubectl as example on your manager node with

snap install kubectl

set your kubeconfig to your cluster:

export KUBECONFIG=/opt/configuration/environments/kolla/files/overlays/magnum/kubeconfig

then download clusterctl:

wget https://github.com/kubernetes-sigs/cluster-api/releases/download/v1.8.0-beta.1/clusterctl-linux-amd64 sudo mv clusterctl-linux-amd64 /usr/local/bin/clusterctl chmod +x /usr/local/bin/clusterctl

Then initialize the cluster apis:

```
export EXP_CLUSTER_RESOURCE_SET=true
export EXP_KUBEADM_BOOTSTRAP_FORMAT_IGNITION=true 
export CLUSTER_TOPOLOGY=true
```
clusterctl init --infrastructure openstack

#### Prepare Nova Policy

Nova needs a policy which allows 0 disk drives in case of some SCS flavors to allow normal users to spool up k8s clusters. Add the file

**/opt/configuration/environments/kolla/files/overlays/nova/policy.yaml** with the following contents:

os compute api:servers:create:zero disk flavor: "role:admin or role:member"

#### Reconfigure Nova:

sudo su - dragon osism apply -a reconfigure nova

#### Magnum

Once you have your K8S Cluster in Place you can just roll out magnum with "osism apply magnum".

In case you run images before 2024.1 you need to remove the capi helm stackHPC driver manually in the magnum-conductor containers, you can do this by running on each controller:

```
docker exec -u root -it magnum_conductor bash
pip uninstall magnum-capi-helm
exit
docker restart magnum_conductor
```
### Prepare CAPI Images

You can use the OSISM Manage Command to Download the Latest CAPI Images. Just run the following to get the lastest CAPI images (you need secrets defined in environment/openstack before, please check osism docs)

```
osism manage image clusterapi --cloud admin
```
Once your images are available you can create Cluster Templates.

## Prepare Templates

openstack coe cluster template create \ --image IMAGEIDOFK8sIMAGE \ --external-network NAMEOFYOUREXTERNALNETWORK \ --dns-nameserver 9.9.9.9 \ --master-lb-enabled \ --master-flavor SCS-2V-4 \ --flavor SCS-2V-4 \ --network-driver cilium \ --docker-storage-driver overlay2 \ --volume-driver cinder \ --coe kubernetes \ --label kube\_tag=v1.30.3 --label keystone\_auth\_enabled=false \ k8s-v1.30.3;

# Spool Up Clusters

Afterwards you can easily spool up clusters with the openstack coe cli command or via horizon by just selecting the correct template (maybe make it public before)

# Limitations

Because Magnum was before the CAPI Drivers pretty much useless alot of features in horizon (and even skyline) stil try to use heat despite another drive is available. What works in horizon ist:

- Create Clusters
- Delete Clusters
- Rolling Upgrades

In latest Skyline Magnum doesnt work at all with CAPI as it gives wrong parameters (image uuid instead of name as example). Resize doesnt work at all as the horizon implementation tries hard todo this via the old heat api calls.

You can resize nodes via the CLI by utilizing as example:

openstack coe cluster resize \$CLUSTERID 4

this will make sure 4 worker nodes are in the cluster (as example if you had less then 4 before). You can only scale workers, not masters. This works both way for up and downscaling.

### Debugging Issues

If something is wrong your main point to look is the magnum-conducto SQLalchemy Bug which requires a few restarts each day or queue tuning [https://bugs.launchpad.net/magnum/+](https://bugs.launchpad.net/magnum/+bug/2067345))bug/P2l06r7i3i4a5) Errors such as "cou cluster" may appear sometimes, often a retry fixes this, CLI or API is and does not show this errors.

To see your K8S Clusters connect to your K8S CAPI Cluster with kuber

magnum-system kube-d3qay-d79w7 kube-d3qay true fa9f5fca-d5a2-4466-a

this will show you the list of existing k8s clusters spooled up via K8S this like any other normal k8s ressource. (describe, logs etc.)

Get Machine deployments:

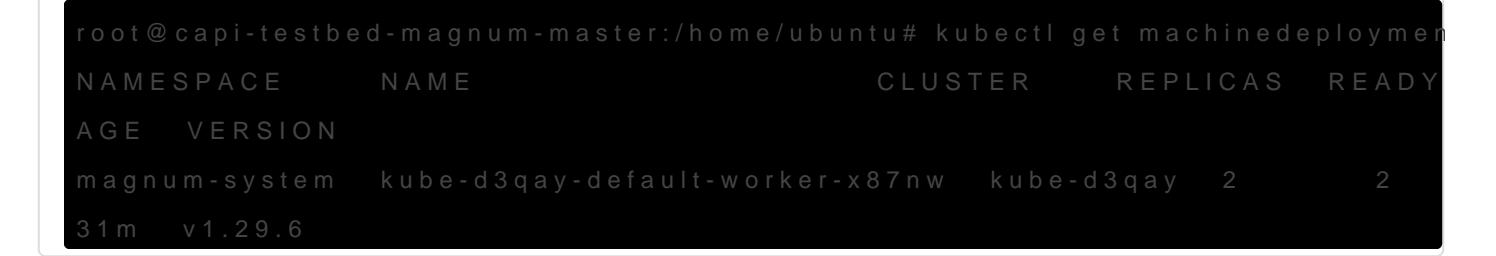

Describe a Machine:

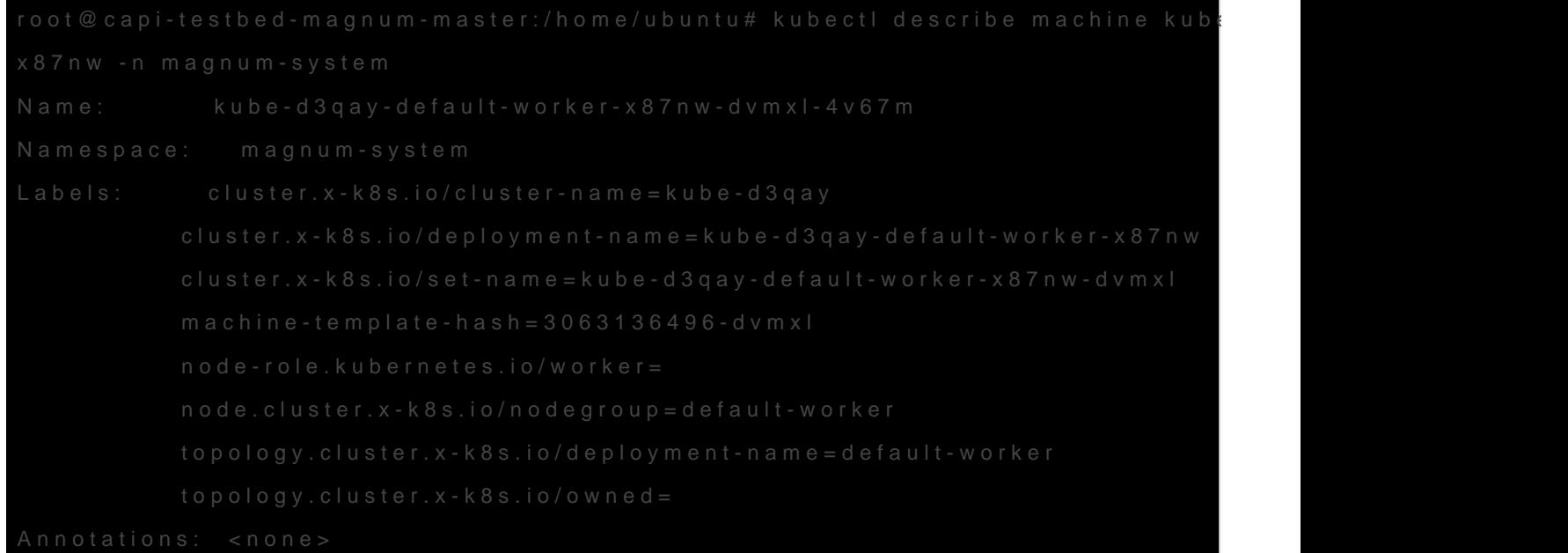

It can happen that openstack sometimes may not delete cluster properly. Then you can initate the delete directly from the capi k8s cluster:

kubectl delete cluster kube-d3qay -n magnum-system

. .

which will remove all resources properly in openstack.

Date: 29.07.2024, tested with K8S 1.28.x - 1.30.x

Revision #1 Created 28 July 2024 21:33:55 by Enrico Kern Updated 28 July 2024 22:03:03 by Enrico Kern